# Ripristino ad alta disponibilità in cluster Ultra-M Element Manager - vEPC Ī

## Sommario

Introduzione **Premesse** Abbreviazioni Flusso di lavoro del piano di mobilità Verifica stato cluster Procedura di ripristino HA

## Introduzione

In questo documento vengono descritti i passaggi necessari per ripristinare l'alta disponibilità (HA, High Availability) nel cluster Element Manager (EM) di un'installazione Ultra-M che ospita le funzioni di rete virtuale (VNF, Virtual Network Functions) di StarOS.

## Premesse

Ultra-M è una soluzione mobile packet core preconfezionata e convalidata, progettata per semplificare l'installazione delle VNF. La soluzione Ultra-M è costituita dai tipi di macchine virtuali (VM) indicati:

- Auto-IT
- Distribuzione automatica
- Ultra Automation Services (UAS)
- Gestore elementi
- Elastic Services Controller (ESC)
- Funzione di controllo (CF)
- Funzione Session (SF)

L'architettura di alto livello di Ultra-M e i componenti coinvolti sono illustrati in questa immagine:

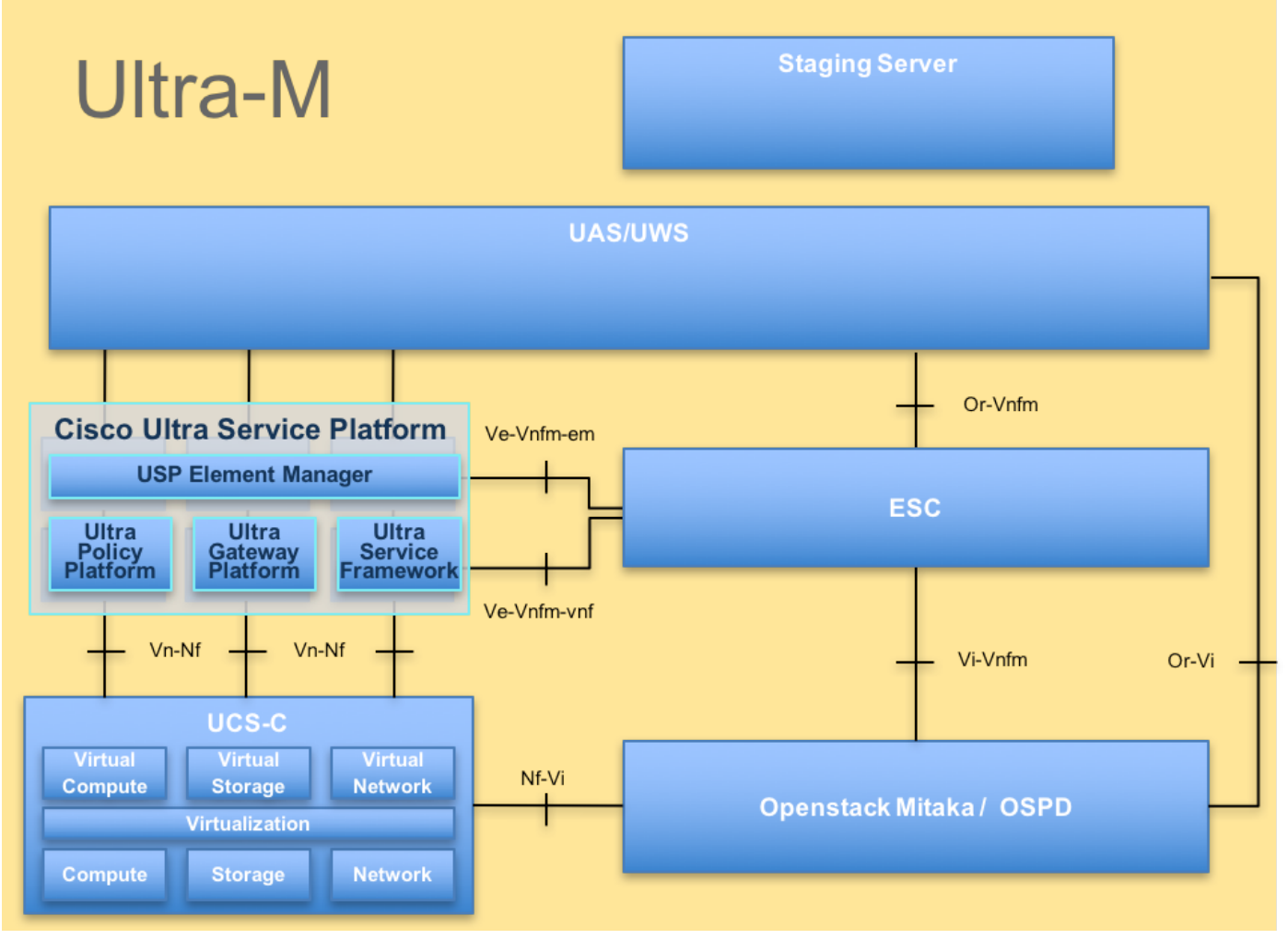

#### Architettura UltraM

 Questo documento è destinato al personale Cisco che ha familiarità con la piattaforma Cisco Ultra-M.

Nota: Per definire le procedure descritte in questo documento, viene presa in considerazione la release di Ultra M 5.1.x.

### Abbreviazioni

- HA Alta disponibilità
- VNF Funzione di rete virtuale
- CF Funzione di controllo
- SF Funzione di servizio
- ESC Elastic Service Controller<br>
MOP Metodo
- Metodo
- OSD Dischi Object Storage
- HDD Unità hard disk
- SSD Unità a stato solido
- VIM Virtual Infrastructure
- Manager
- VM Macchina virtuale
- EM Gestione elementi

# Flusso di lavoro del piano di mobilità

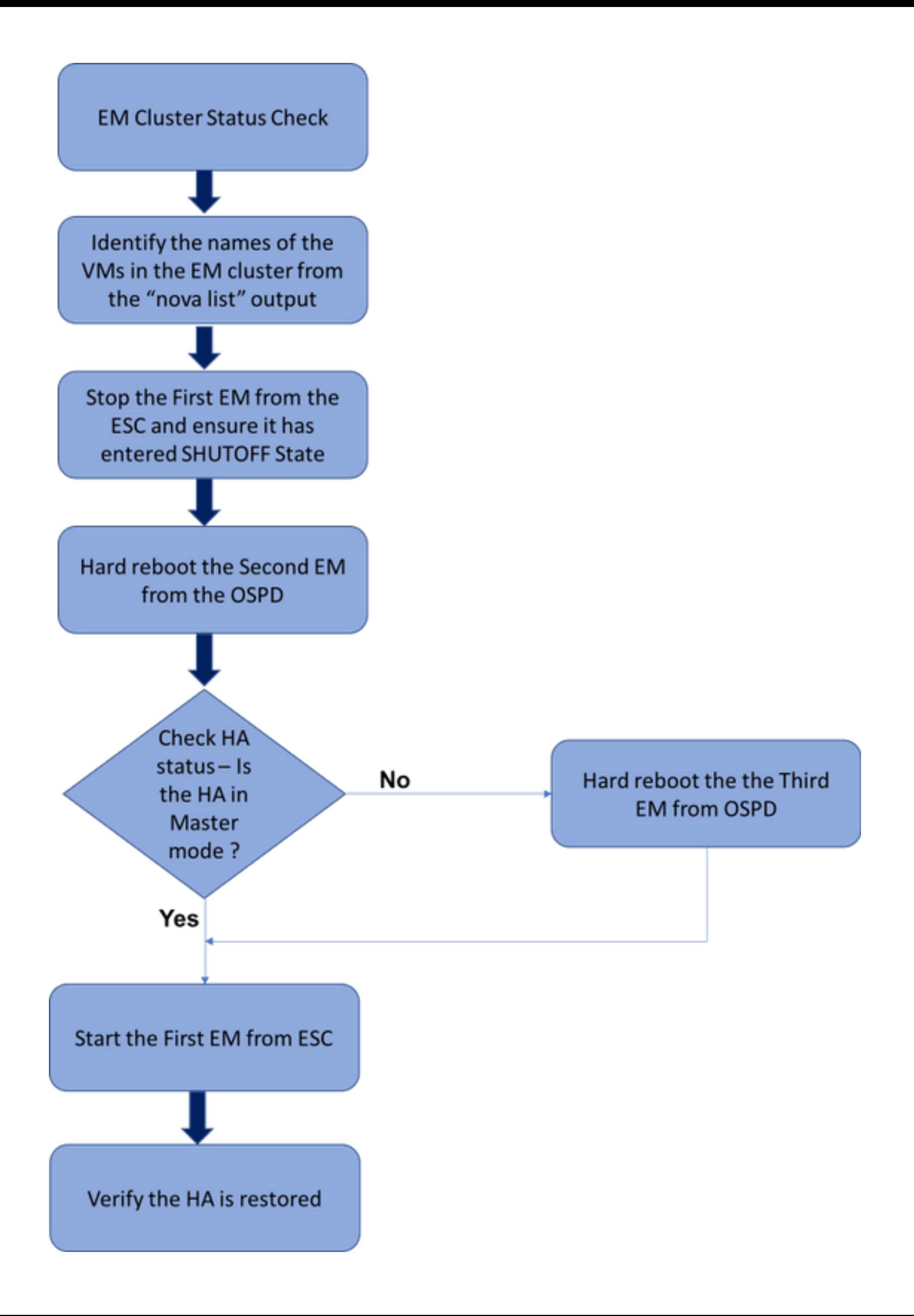

Flusso di lavoro di alto livello della procedura di ripristino EM HA

### Verifica stato cluster

Accedere all'EM attivo e verificare lo stato HA. Esistono due scenari:

#### 1. La modalità HA è nessuna:

ubuntu@vnfd1deploymentem-0:~\$ ncs\_cli -u admin -C admin@scm# show ncs-state ha  **ncs-state ha mode none**

admin@scm# show ems **%no entries found%** 2. Il cluster EM ha un solo nodo (il cluster EM è composto da 3 VM):

ubuntu@vnfd1deploymentem-0:~\$ ncs\_cli -u admin -C admin@scm# show ncs-state ha ncs-state ha mode master ncs-state ha node-id 2-1528893823

admin@scm# show ems EM VNFM ID SLA SCM PROXY ----------------------

2 up down down

In entrambi i casi, lo stato HA può essere ripristinato eseguendo le operazioni descritte nella sezione successiva.

### Procedura di ripristino HA

Identificare i nomi delle macchine virtuali che fanno parte del cluster dall'elenco delle macchine virtuali. In un cluster EM saranno presenti tre VM.

```
[stack@director ~]$ nova list | grep vnfd1
| e75ae5ee-2236-4ffd-a0d4-054ec246d506 | vnfd1-deployment_c1_0_13d5f181-0bd3-43e4-be2d-
ada02636d870 | ACTIVE | - | Running | tmo-autovnf2-uas-orchestration=172.18.180.22; DI-
INTERNAL2=192.168.2.17; DI-INTERNAL1=192.168.1.14; tmo-autovnf2-uas-management=172.18.181.23 |
| 33c779d2-e271-47af-8ad5-6a982c79ba62 | vnfd1-deployment_c4_0_9dd6e15b-8f72-43e7-94c0-
924191d99555 | ACTIVE | - | Running | tmo-autovnf2-uas-orchestration=172.18.180.13; DI-
INTERNAL2=192.168.2.14; DI-INTERNAL1=192.168.1.4; tmo-autovnf2-uas-management=172.18.181.21 |
| 65344d53-de09-4b0b-89a6-85d5cfdb3a55 | vnfd1-deployment_s2_0_b2cbf15a-3107-45c7-8edf-
1afc5b787132 | ACTIVE | - | Running | SERVICE-NETWORK1=192.168.10.4, 192.168.10.9; SERVICE-
NETWORK2=192.168.20.17, 192.168.20.6; tmo-autovnf2-uas-orchestration=172.18.180.12; DI-
INTERNAL2=192.168.2.6; DI-INTERNAL1=192.168.1.12 |
| e1a6762d-4e84-4a86-a1b1-84772b3368dc | vnfd1-deployment_s3_0_882cf1ed-fe7a-47a7-b833-
dd3e284b3038 | ACTIVE | - | Running | SERVICE-NETWORK1=192.168.10.22, 192.168.10.14; SERVICE-
NETWORK2=192.168.20.5, 192.168.20.14; tmo-autovnf2-uas-orchestration=172.18.180.14; DI-
INTERNAL2=192.168.2.7; DI-INTERNAL1=192.168.1.5 |
| b283d43c-6e0c-42e8-87d4-a3af15a61a83 | vnfd1-deployment_s5_0_672bbb00-34f2-46e7-a756-
52907e1d3b3d | ACTIVE | - | Running | SERVICE-NETWORK1=192.168.10.21, 192.168.10.24; SERVICE-
NETWORK2=192.168.20.21, 192.168.20.24; tmo-autovnf2-uas-orchestration=172.18.180.20; DI-
INTERNAL2=192.168.2.13; DI-INTERNAL1=192.168.1.16 |
| 637547ad-094e-4132-8613-b4d8502ec385 | vnfd1-deployment_s6_0_23cc139b-a7ca-45fb-b005-
```

```
733c98ccc299 | ACTIVE | - | Running | SERVICE-NETWORK1=192.168.10.13, 192.168.10.19; SERVICE-
NETWORK2=192.168.20.9, 192.168.20.22; tmo-autovnf2-uas-orchestration=172.18.180.16; DI-
INTERNAL2=192.168.2.19; DI-INTERNAL1=192.168.1.21 |
| 4169438f-6a24-4357-ad39-2a35671d29e1 | vnfd1-deployment_vnfd1-_0_02d1510d-53dd-4a14-9e21-
b3b367fef5b8 | ACTIVE | - | Running | tmo-autovnf2-uas-orchestration=172.18.180.6; tmo-autovnf2-
uas-management=172.18.181.8 |
| 30431294-c3bb-43e6-9bb3-6b377aefbc3d | vnfd1-deployment_vnfd1-_0_f17989e3-302a-4681-be46-
f2ebf62b252a | ACTIVE | - | Running | tmo-autovnf2-uas-orchestration=172.18.180.7; tmo-autovnf2-
uas-management=172.18.181.9 |
| 28ab33d5-7e08-45fe-8a27-dfb68cf50321 | vnfd1-deployment_vnfd1-_0_f63241f3-2516-4fc4-92f3-
06e45054dba0 | ACTIVE | - | Running | tmo-autovnf2-uas-orchestration=172.18.180.3; tmo-autovnf2-
uas-management=172.18.181.7 |
Arrestare uno degli EM dall'ESC e verificare se è entrato nello STATO SHUTOFF.
```

```
[admin@vnfm1-esc-0 esc-cli]$ /opt/cisco/esc/esc-confd/esc-cli/esc_nc_cli vm-action STOP vnfd1-
deployment_vnfd1-_0_02d1510d-53dd-4a14-9e21-b3b367fef5b8
[admin@vnfm1-esc-0 esc-cli]$ ./esc_nc_cli get esc_datamodel | egrep --color
"<state>|<vm_name>|<vm_id>|<deployment_name>"
           <snip>
                <state>SERVICE_INERT_STATE</state>
```

```
 <vm_name>vnfd1-deployment_vnfd1-_0_f17989e3-302a-4681-be46-
f2ebf62b252a</vm_name>
                    <state>VM_ALIVE_STATE</state>
                    <vm_name>vnfd1-deployment_vnfd1-_0_f63241f3-2516-4fc4-92f3-
06e45054dba0</vm_name>
                    <state>VM_ALIVE_STATE</state>
```
A questo punto, una volta che l'EM è entrato nello STATO SHUTOFF, riavviare l'altro EM da OpenStack Platform Director (OSPD).

[stack@director ~]\$ nova reboot --hard vnfd1-deployment\_vnfd1-\_0\_f17989e3-302a-4681-be46 f2ebf62b252a Request to reboot server <Server: vnfd2-deployment\_vnfd1-\_0\_f17989e3-302a-4681-be46 f2ebf62b252a> has been accepted.

Accedere nuovamente all'EM VIP e verificare lo stato HA.

ubuntu@vnfd1deploymentem-0:~\$ ncs\_cli -u admin -C admin@scm# show ncs-state ha ncs-state ha mode master ncs-state ha node-id 2-1528893823

Se lo stato dell'HA è "master", avviare l'EM precedentemente chiuso da ESC. In caso contrario, riavviare l'EM successivo da OSPD, quindi controllare nuovamente lo stato HA.

```
[admin@vnfm1-esc-0 esc-cli]$ /opt/cisco/esc/esc-confd/esc-cli/esc_nc_cli vm-action START vnfd1-
deployment_vnfd1-_0_02d1510d-53dd-4a14-9e21-b3b367fef5b8
[admin@vnfm1-esc-0 esc-cli]$ ./esc_nc_cli get esc_datamodel | egrep --color
"<state>|<vm_name>|<vm_id>|<deployment_name>"
           <snip>
               <state>SERVICE_ACTIVE_STATE</state>
```

```
 <vm_name>vnfd1-deployment_vnfd1-_0_f17989e3-302a-4681-be46-
f2ebf62b252a</vm_name>
                    <state>VM_ALIVE_STATE</state>
                    <vm_name>vnfd1-deployment_vnfd1-_0_f63241f3-2516-4fc4-92f3-
06e45054dba0</vm_name>
                    <state>VM_ALIVE_STATE</state>
```
Dopo aver avviato EM da ESC, controllare lo stato HA di EM. Doveva essere ripristinato.

admin@scm# em-ha-status ha-status MASTER admin@scm# show ncs-state ha ncs-state ha mode master ncs-state ha node-id 4-1516609103 ncs-state ha connected-slave [ 2-1516609363 ] admin@scm# show ems EM VNFM ID SLA SCM PROXY --------------------- 2 up up up 4 up up up